Standardtechniken E Automatisierung von Arbeitsabläufen E **Stapelverarbeitung und Droplets 7 AA** STA

Seite 1 von 8

**TOP** 

Photoshop Aktuell · Vol. 22

## **Stapelverarbeitung und Droplets**

Automatisieren per "Stapelverarbeitung" . . . . . 1 Der "Stapelverarbeitung"-Dialog .............2 Stapelverarbeitungen in Aktionen aufzeichnen 7 Droplets erstellen und anwenden . . . . . . . . . . 8

## Automatisieren per "Stapelverarbeitung"

Der Grundwerksbeitrag 7 AA AKT, in dem es um die Erstellung und den Gebrauch von Photoshop-Aktionen ging, erfuhr in Vol. 21 eine umfassende Aktualisierung. Zwei Themenbereiche, die wir dort noch nicht angeschnitten haben, sind Stapelverarbeitung und Droplets. Sie stellen die Maximierung der Möglichkeiten von Aktionen dar. Deshalb baut dieser Beitrag auf den Informationen von 7 AA AKT auf, dessen Inhalt wir hier als bekannt voraussetzen.

Für viele Photoshop-Anwender mag das Thema "Stapelverarbeitung" profan erscheinen – schließlich handelt es sich um ein einziges Dialogfeld, das vergleichsweise einfach zu bedienen ist. Das täuscht jedoch durchaus. Das Thema hat mehr Tiefgang, als sich auf den ersten Blick vermuten ließe – nicht nur im positiven, auch im negativen Sinne.

Der Start einer Stapelverarbeitung kann auf verschiedene Weise erfolgen. Die üblichste ist der Photoshop-Menübefehl "Datei > Automatisieren > Stapelverarbeitung…". Ein weniger bekannter Weg führt über die Bridge – dort gibt es ebenfalls einen Menüberfehl, mit dem man dort ausgewählte Fotos direkt an den "Stapelverarbeitung"-Dialog <mark>1</mark> übergeben kann.

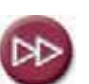

Fortsetzung von Teil 7 AA AKT aus Vol. 21

**Kein profanes Thema**

## **Wege zur Stapelverarbeitung**

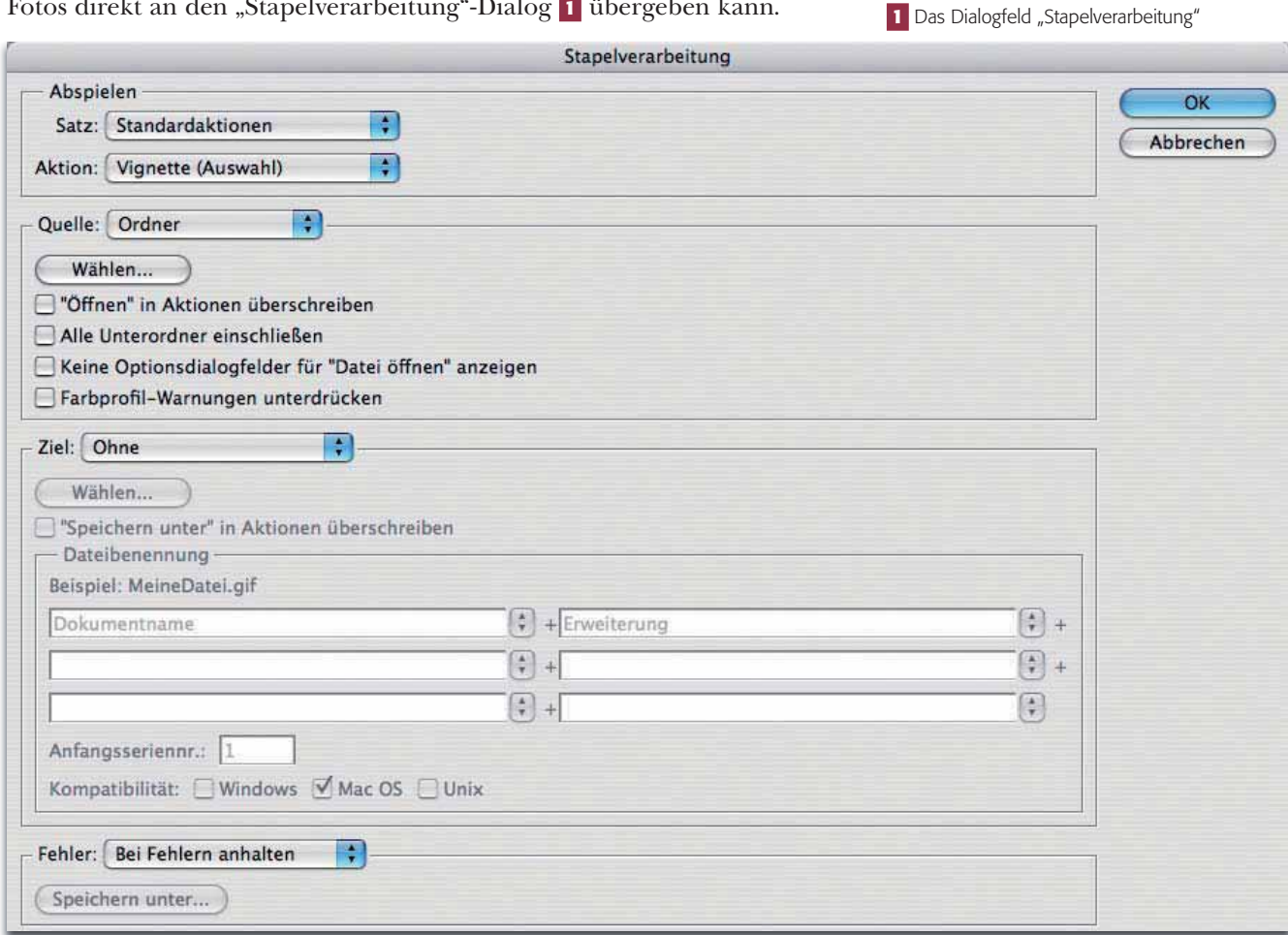